## **Stergere produse din meniul 'Produse e-Factura'**

Butonul **Sterge produsele selectate** se poate utiliza pentru:

Stergerea simultana a mai multor produse din lista sau a unui singur produs, prin selectarea acestora si ulterior, actionarea butonului de Sterge produse selectate;

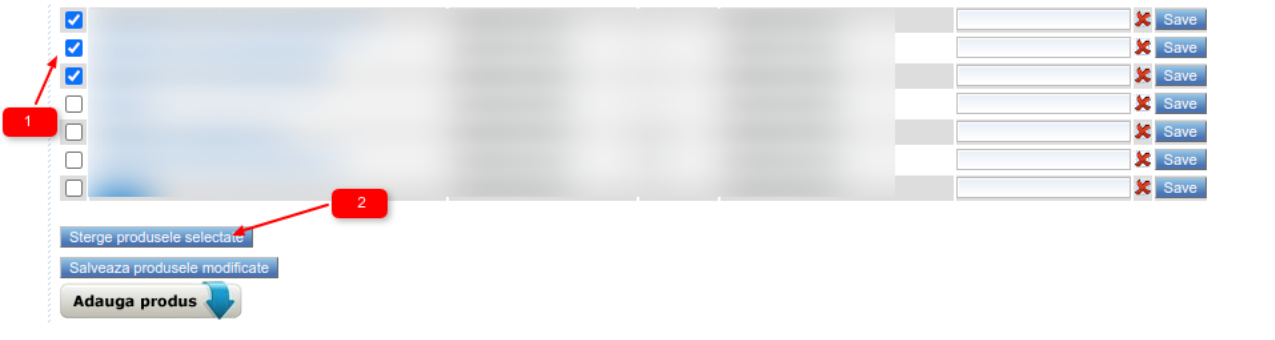

**Nota: Produsele se pot sterge si individual prin actionarea iconitei la nivel de linie.**

Stergerea tuturor produselor din acest meniu prin bifarea **Multiselectului** de la nivel de cap de tabel;

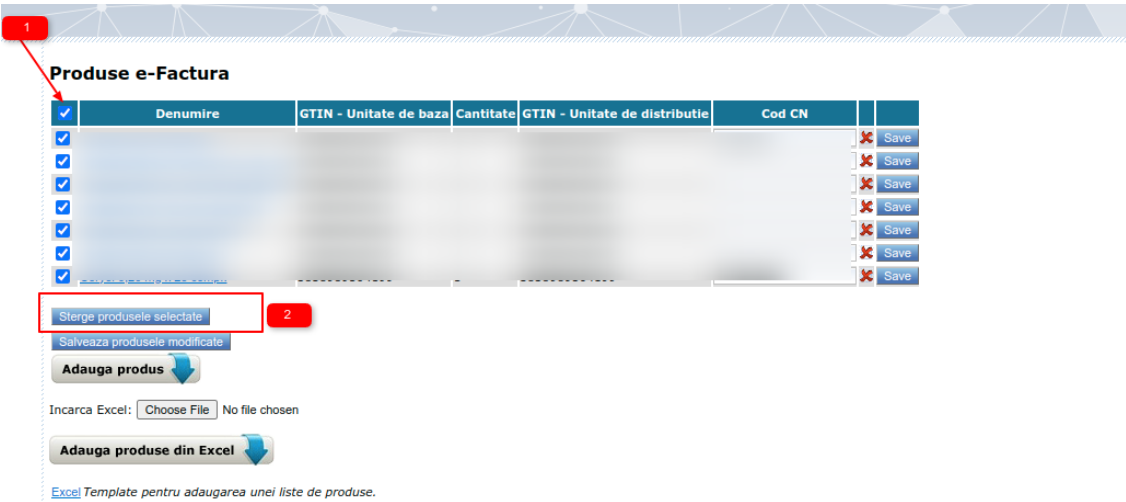

**IMPORTANT**: Daca un produs este sters din **Produse e-Factura**, acesta nu va fi sters si din **Lista de produse.**